# <span id="page-0-1"></span>**Dell OpenManage Management Station Software** バージョ ン **6.5** インストールガイド

- [管理下システムと管理ステーション](#page-0-0)
- **O** [Dell Systems Management Tools and Documentation DVD](#page-1-0)
- **O** [Dell Server Updates DVD](#page-2-0)
- **O** [Dell Management Console DVD](#page-2-1)
- **[Windows](#page-2-2) [に](#page-2-2) [Management Station Software](#page-2-2) [をインストールする](#page-2-2)**

● [対応する](#page-4-0) [Red Hat Enterprise Linux](#page-4-0)[、](#page-4-0)[SUSE](#page-4-0)、[Linux Enterprise Server](#page-4-0)[、および](#page-4-0) [VMware ESX Server](#page-4-0) [に](#page-4-0) [Management Station](#page-4-0) [Software](#page-4-0) [をインストールする](#page-4-0)

『Dell OpenManage Management Station Software インストールガイド』では、Dell™ OpenManage™ Management Station Software の概要とインストール手順について説明します。Dell OpenManage Server Administrator のインストールについては、『Dell OpenManage Server Administrator インストールガイド』(デルサポートサイト

**http://support.dell.com/support/edocs/software/omswrels/index.htm**)を参照してください。Dell OpenManage リリー スバージョン ® 導入とインストール ® Dell OpenManage Server Administrator ユーザーズガイド と進みます。

# <span id="page-0-0"></span>管理下システムと管理ステーション

Dell Systems Management ツールの使い方によって、システムは次のように分類できます。

管理下システム

管理下システムとは、Dell OpenManage Server Administrator( 『Dell Systems Management Tools and Documentation』DVDに含まれるシステム管理ツールの 1 つ)または Dell Management Console を使用して、監視および管理され るシステムを指します。対応ウェブブラウザを使用して、Server Administrator を実行しているシステムをローカルまたはリモートで 管理できるようになります。Server Administrator に関する詳細は、デルサポートサイトの『Dell OpenManage Server Administrator インストールガイド 』、または『Dell Systems Management Tools and Documentation』DVDを参照してくださ い。

管理ステーション

管理ステーションは、1 つまたは複数の管理下システムを中央からリモート管理するために使用できる、任意のコンピュータ(ラップ トップ、デスクトップ、またはサーバー)です。

#### [トップに戻る](#page-0-1)

Dell Systems Management Software は、3 枚の DVD で構成されています。

- [Dell Systems Management Tools and Documentation DVD](#page-1-0)
- [Dell Server Updates DVD](#page-2-0)
- [Dell Management Console DVD](#page-2-1)

各種 Dell Systems Management Software 関する情報 は、**support.dell.com/support/edocs/software/omswrels/index.htm** を参照してください。

Systems Management Software をサポートする各種のデルシステム、これらのシステムがサポートするオペレーティングシステム、これら のシステムにインストールできる Dell OpenManage コンポーネントの情報は、最新の 『Dell Systems Software Support Matrix』 (デル サポートサイト **http://support.dell.com/support/edocs/software/omswrels/index.htm**)を参照してください。 Dell OpenManage リリースバージョン ® サポートマトリクス ® Dell Systems Software Support Matrix と進みます。

Dell OpenManage サブスクリプションサービスキットは、2 枚の DVD に収納されています。

[Dell Systems Management Tools and Documentation DVD](#page-1-0)

#### [Dell Server Updates DVD](#page-2-0)

サブスクリプションサービスの詳細に関しては、**dell.com/openmanagesubscription** を参照するか、営業担当者にお問い合わせくださ い。

[トップに戻る](#page-0-1)

### <span id="page-1-0"></span>**Dell Systems Management Tools and Documentation DVD**

Dell Systems Management Tools and Documentation メディア DVD には、Dell OpenManage Systems Management Software が収 録されています。このソフトウェアは、デルシステム用のアプリケーション スイートで、 システムコンポーネントの監視、問題の診断、警告 による通知、トラブルシューティング目的でのシステムへのリモートアクセスを通して、システムを管理できます。

Dell OpenManage Systems Management Software は、Managed System Software と Management Station Software に分類できま す。

#### **Managed System Software**

Dell OpenManage Managed System Software には、次のアプリケーションが含まれています。

- Dell OpenManage Server Administrator
- Local Remote Access Controller
- Storage Management Service

Managed System Software のインストール情報は、デルサポートサイトの『Dell OpenManage Server Administrator インストールガイ ド』を参照してください。

#### **Management Station Software**

Dell Management Station Software のコンポーネントである以下のアプリケーションは、『Dell Systems Management Tools and Documentation』DVDからインストールできます。

Active Directory Snap-in

Active Directory Snap-in ユーティリティは、デル固有の Active Directory オブジェクトを管理するための Microsoft® Active Directory への拡張スナップインを提供します。デル特有のスキーマクラス定義と、こうした定義に対するインストールパッケージも DVD に含まれています。デル特有のスキーマクラスを Active Directory スキーマに追加した後、Active Directory Snap-in ユーティ リティをインストールできます。

• BMC Utilities

BMC Management Utility(BMU)は、ベースボード管理コントローラ(BMC)または IPMI プロトコルを使用する iDRAC が装備さ れたシステムのリモート管理と構成を可能にするユーティリティです。BMU の詳細については、 『Dell OpenManage ベースボード 管理コントローラユーティリティユーザーズガイド』 ( デルサポートサイト

**http://support.dell.com/support/edocs/software/omswrels/index.htm**)を参照してください。Dell OpenManage リリースバージョン ® リモートアクセスとリモート管理 ® ベースボード管理コントローラ管理ユーティリティ と進みます。

• DRAC Tools

Dell Remote Access Controller (DRAC) コンソールは、デル システムにリモート管理機能を提供するための管理ステーションソフ トウェアです。RAC ハードウェアへはウェブブラウザまたは RACADM コマンドラインインタフェース(CLI)を使ってリモート接続 して、次の RAC 機能にアクセスできます。RACADM CLI は Remote Access Controller (RAC) へのコマンドラインユーザーインタ フェースです。

Dell Remote Access Controller は、管理下システムまたは管理ステーションのいずれかにインストールできます。

管理下システムに Dell Remote Access Controller をインストールする手順については、『Dell OpenManage Server Administrator インストールガイド』を参照してください。管理ステーション上での Remote Access Controller のインストールにつ いては、「[Windows](#page-2-2) [に](#page-2-2) [Management Station Software](#page-2-2) [をインストールする」](#page-2-2)を参照してください。

Remote Access Controller の詳細に関しては、『Dell Remote Access Controller ユーザーズガイド』(デルサポートサイト **http://support.dell.com/support/edocs/software/omswrels/index.htm**)を参照してください。 Dell

OpenManage リリースバージョン ® リモートアクセスとリモート管理 ® Dell Remote Access Controller マニュアル一式 と進みま す。

• IT Assistant

Dell OpenManage IT Assistant は、ネットワーク上のシステムを監視および管理する中央アクセスポイントを提供します。企業全体 の包括的なビューをシステム管理者に提供することで、IT Assistant は、システムの稼働時間を増やし、繰り返しの多い作業を自動化 して、業務の中断を防止できます。IT Assistant は 64 ビット Windows 7 および Windows Server 2008 R2 システムにインストー ルできます。

IT Assistant の使用に関する情報は、『Dell OpenManage IT Assistant ユーザーズガイド』(デルサポートサイト **http://support.dell.com/support/edocs/software/omswrels/index.htm**)を参照してください。Dell OpenManage リリースバージョン ® 監視と診断 ® IT Assistant マニュアル と進みます。

[トップに戻る](#page-0-1)

### <span id="page-2-0"></span>**Dell Server Updates DVD**

『Dell Server Updates』DVDは、サブスクリプションサービスを購読している顧客のみ使用できます。

『Dell Server Updates』DVDには、Dell Update Packages (DUP) と Dell OpenManage Server Update Utility (SUU) が含まれてい ます。DUP を使用すると、システム管理者は広範なシステムコンポーネントを同時にアップデートでき、同様な構成のデルシステムに一括し てスクリプトを適用することで、システムソフトウェアコンポーネントを同じバージョンレベルまで上げることができます。

SUU は、システムに必要なアップデートを特定し、適用するアプリケーションです。SUU を使用すると、デルシステムをアップデートした り、SUU がサポートしているシステムに使用できるアップデートを確認したりできます。

『Dell Server Updates』DVDは、プログラムやオペレーティングシステムのインストール、設定、アップデートに使用できるだけでなく、シ ステム用の新しいバージョンの Dell OpenManager Server Administrator も提供します。

DUP と SUU の詳細については、『Dell Update Packages ユーザーズガイド』と『Dell OpenManage Server Update Utility ユーザーズ ガイド』 (デルサポートサイト **http://support.dell.com/support/edocs/software/omswrels/index.htm**)をそれぞれ参照し てください。Dell OpenManage リリースバージョン ® 管理の変更 と進みます。

[トップに戻る](#page-0-1)

### <span id="page-2-1"></span>**Dell Management Console DVD**

Dell Management Console は、ウェブベースのシステム管理ソフトウェアで、ネットワーク上にあるデバイスの発見とインベントリ作成を可 能にします。また、ネットワークデバイスの正常性やパフォーマンスの監視、デルシステムのパッチ管理などの高度な機能も提供しています。

『Dell Management Console』DVDは、Dell PowerEdge xx0x 以降のすべてのシステムで使用できます。Dell Management Console は、 **dell.co.jp/openmanage** からもダウンロードできます。

[トップに戻る](#page-0-1)

# <span id="page-2-2"></span>**Windows** に **Management Station Software** をインストールする

1. 管理ステーションアプリケーションをインストールするシステムに、システム管理者としてログインします。

2. DVD ドライブに『Dell Systems Management Tools and Documentation』DVDを挿入します。 または、 support.jp.dell.com からウェブインストーラをダウンロードします。

**ロロロ autorun.exe** を実行します。

ロロロ DVD を使用してインストールする場合、インストールする管理ステーションアプリケーションを選択して インストール をクリックし ます。

**ロロロ InstallShield** ウィザード の手順に従います。

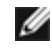

■ メモ: リモート RAC (管理ステーションにインストールされた RAC) とローカル RAC (管理下システムにインストールされた RAC) を同じシステムにインストールすることはできません。

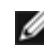

メモ: **Dell OpenManage IT Assistant** オプションは、古いバージョンの IT Assistant がすでにインストールされている場合に のみ表示されます。この場合は、Dell OpenManage IT Assistant オプションを選択することで、IT Assistant がバージョン 8.9. に アップグレードされます。IT Assistant のアップグレードの詳細に関しては、『Dell OpenManage IT Assistant ユーザーズガイド』 を参照してください。

[トップに戻る](#page-0-1)

### **Microsoft Windows Server 2008 Core** と **Microsoft Hyper-V Server** に **Management Station Software** をインストールする

Microsoft Windows Server 2008 および Hyper-V Server オペレーティングシステムの サーバーコア インストールオプションは、特定の サーバー役割を実行するために最小限必要な環境を提供します。これにより、それらのサーバー役割に対するメンテナンスや管理の要件、およ び攻撃対象領域が減少します。Windows Server 2008 Core または Hyper-V Server のインストールでは、サポートされているサーバー役 割に必要なバイナリのサブセットのみがインストールされます。たとえば、Explorer シェルは、Windows Server 2008 Core または Hyper-V Server インストールの一部としてインストールされません。Windows Server 2008 Core または Hyper-V Server のインストー ルではデフォルトのユーザーインタフェースはコマンドプロンプトです。

Windows Server 2008 Core または Hyper-V Server オペレーティングシステムは、Dell OpenManage ソフトウェアコンポーネントのグ ラフィカルユーザーインタフェース(GUI)を使用したインストールをサポートしていません。サーバーコアに Dell OpenManage ソフト ウェアを CLI モードでインストールする必要があります。サーバーコアの詳細については、Microsoft のウェブサイトを参照してください。

メモ: Windows Server 2008 および Windows Vista に Systems Management Software をインストールするには、ビルトイン Administrator としてログインする必要があります。ビルトイン Administrator アカウントについては、Windows Server 2008 のヘ ルプを参照してください。

# **Management Station Software** を **CLI** モードでインストールする

DRAC Tools をインストールするには、次のコマンドを使って MSI ファイルをコマンドプロンプトから起動します。

msiexec /i DRAC.msi

MSI ファイル **DRAC.msi** は **SYSMGMT¥ManagementStation¥windows¥DRAC** (『Dell Systems Management Tools and Documentation』DVD)にあります。

BMU をインストールするには、次のコマンドを使って MSI ファイルをコマンドプロンプトから起動します。

msiexec /i BMC.msi

**BMC.msi** MSI ファイル は SYSMGMT¥ManagementStation¥windows¥BMC (『Dell Systems Management Tools and Documentation』DVD)にあります。

Active Directory Snap-In をインストールするには、次のコマンドを使って MSI ファイルをコマンドプロンプトから起動します。

msiexec /i ADSnapIn.msi

**ADSnapIn.msi** MSI ファイルは **SYSMGMT¥ManagementStation¥windows¥ADSnapIn** (『Dell Systems Management Tools and Documentation』DVD)にあります。

IT Assistant をインストールするには、次のコマンドを使用して MSI ファイルをコマンドプロンプトから起動します。

msiexec /i ITA.msi

**ITA.msi** MSI ファイルは、**SYSMGMT¥ManagementStation¥windows¥ITAssistant** (『Dell Systems Management Tools and Documentation』DVD)にあります。

Management Station Software のローカライズバージョンをインストールするには、コマンドプロンプトで次のコマンドを入力します。

Msiexec /I <management\_station\_software>.msi TRANSFORMS= <languauge\_transform>.mst

Dell OpenManage Management Station Software インストールガイド

<language\_transform>.mst は、以下の言語ファイルで置き換えます。

**1031.mst** (ドイツ語) **1034.mst** (スペイン語) **1036.mst** (フランス語) **1041.mst**(日本語) **2052.mst**(簡体字中国語)

## **Management Station Software** を **CLI** モードでアンインストールする

Management Station Software をアンインストールするには、表 1-1 に示すコマンドを実行します。

表 **1-1** 管理ステーションアンインストールコマンド

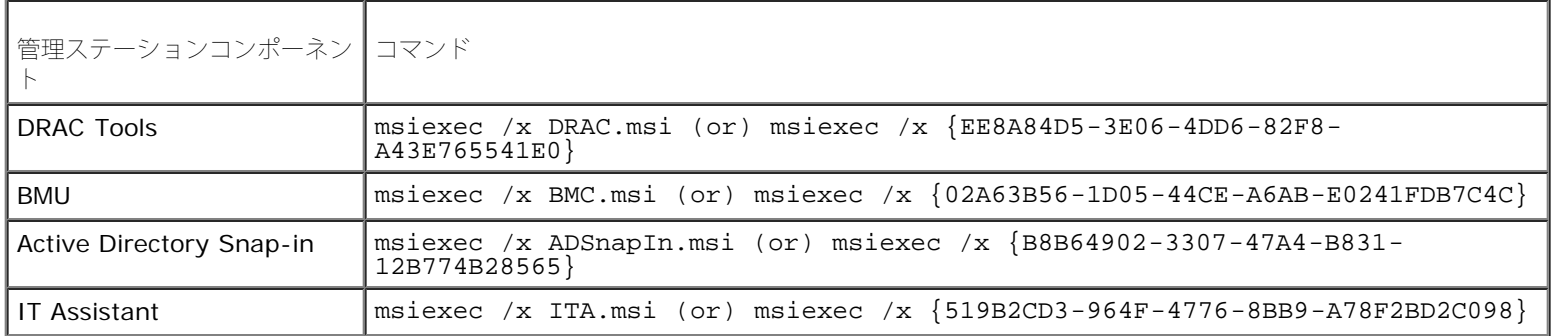

#### [トップに戻る](#page-0-1)

## <span id="page-4-0"></span>対応する **Red Hat Enterprise Linux**、**SUSE Linux Enterprise Server**、および **VMware ESX Server** に **Management Station Software** をインストールする

Red Hat Enterprise Linux、SUSE Linux Enterprise Server、および VMware ESX Server のオペレーティングシステムでは、DRAC ツールと BMU のみがサポートされています。

メモ: Red Hat Enterprise Linux 5 オペレーティングシステムでは、DVD は -noexec mount オプションで自動マウントされます。 このオプションでは、DVD から実行可能ファイルを実行することはできません。DVD-ROM を手動でマウントし、実行ファイルを実行 してください。

1. BMU をインストールするには、**SYSMGMT/ManagementStation/linux/bmc** ディレクトリに移動し、次のコマンドを使ってオ ペレーティングシステムに対応した BMU RPM をインストールします。

- Red Hat Enterprise Linux を実行しているシステムでは、次のコマンドを使用します。 rpm -ivh osabmcutil\*-RHEL- \*.rpm
- o SUSE Linux Enterprise Server を実行しているシステムでは、次のコマンドを使用します。 rpm -ivh osabmcutil\*-SUSE-\*.rpm
- 2. DRAC Tools をインストールするには、**SYSMGMT/ManagementStation/linux/rac/<OS>** ディレクトリに移動し、次のコマ ンドを実行します。

rpm -ivh \*.rpm

#### [トップに戻る](#page-0-1)

本書の内容は予告なく変更されることがあります。 **© 2011** すべての著作権は **Dell Inc.** にあります。

Dell Inc. の書面による許可のない複製は、いかなる形態においても厳重に禁じられています。

この文書で使用されている商標:Dell™、DELL™ のロゴ、OpenManage™、および PowerEdge™は、Dell Inc. の商標です。Microsoft®、Windows®、Windows Server®、Windows Vista®、Hyper-V®、および Active Directory® は、米国および / またはその他の国々における Microsoft Corporation の商標または登録商標で す。Red Hat® および Red Hat Enterprise Linux® は米国およびその他の国々における Red Hat,Inc. の登録商標です。SUSE® は米国およびその他の国々における Novell Inc. の登録商標です。VMware*®* は 米国およびその他の管轄区域における VMware,Inc. の登録商標で、ESX Server™ は米国およびその他の管轄区域における VMware,Inc. の商標です。

商標または製品の権利を主張する事業体を表すためにその他の商標および社名が使用されていることがあります。それらの商標や会社名は、一切 Dell Inc. に帰属するもの ではありません。

**2011** 年 **1** 月